# Administering and Supporting BlackBerry Internet Service version 2.4

#### **Overview**

This course discusses the administration and support of the BlackBerry® Internet Service version 2.4. Participants will explore the options available in the BlackBerry Internet Service and the Administration site through exercises, discussions, videos, and hands-on labs.

#### Who should attend

 Technical support representatives with little to no experience using or supporting BlackBerry devices

# **Topics covered**

- Introducing the BlackBerry Internet Service
- Creating a BlackBerry Internet Service account
- Setting up email addresses using a BlackBerry device
- Setting up email addresses using the BlackBerry Internet Service web site
- Managing an account using the BlackBerry device
- Managing an account using the BlackBerry Internet Service web site
- Additional BlackBerry Internet Service functionality
- Using the BlackBerry Internet Service administration web site
- Troubleshooting the BlackBerry Internet Service
- Introducing BlackBerry Mail
- Migrating to BlackBerry Internet Service 2.4
- Additional BlackBerry Internet Service administration web site functions

#### **Course Details**

Course Code: 716-00229-123

Test Code: N/A

©2008 Research In Motion Limited. All Rights Reserved. The BlackBerry family of related marks, images and symbols are the exclusive properties and trademarks of Research In Motion Limited. RIM, Research In Motion, and BlackBerry are registered with the U.S. Patent and Trademark Office and may be pending or registered in other countries. Microsoft is a trademark of the Microsoft Corporation. All other brands, product names, company names, trademarks and service marks are the properties of their respective owners. This document is provided "as is" and Research In Motion Limited and its affiliated companies ("RIM") assume no responsibility for any typographical, technical or other inaccuracies in this document. RIM reserves the right to periodically change information contained in this document. RIM makes no representations, warranties, conditions or covenants, either express or implied.

# **Course Objectives**

## **Module 1 – Introducing the BlackBerry Internet Service**

- Identify the two BlackBerry solution architectures
- Describe how data flows through the BlackBerry Internet Service
- Discuss the BlackBerry Internet Service web site
- · Discuss the BlackBerry Administration Site

# Module 2 – Creating a BlackBerry Internet Service account

- Discuss the advantages of self-registration
- Explain automatic login
- Explain how to create an account using BlackBerry device
- Explain how to create an account using the BlackBerry Internet Service web site from a browser on a computer

## Module 3 – Setting up email addresses using the BlackBerry device

- Discuss how to create a BlackBerry email address using a BlackBerry device
- Discuss how to set up work and personal email accounts using a BlackBerry device

## Module 4 - Setting up email addresses using the BlackBerry Internet Service web site

- Discuss how to create a BlackBerry email address using the BlackBerry Internet Service web site
- Discuss how to set up work and personal email accounts using the BlackBerry Internet Service web site

#### Module 5 - Managing an account using the BlackBerry device

- Configure BlackBerry Internet Service account settings using the BlackBerry device
- Describe email message filters and discuss email message filter management
- Edit BlackBerry email address settings and integrated email address settings using the BlackBerry device

## Module 6 - Managing an account using the BlackBerry Internet Service web site

- Configure BlackBerry Internet Service account settings using the BlackBerry Internet Service web site
- Describe email message filters and discuss email message filter management
- Edit BlackBerry email address settings and integrated email address settings using the BlackBerry Internet Service web site

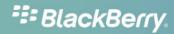

## Module 7 - Additional BlackBerry Internet Service functionality

- Discuss wireless email reconciliation
- Discuss delivery and read receipts
- Discuss wireless meeting requests
- Explain attachment viewing and list the supported attachment types

# Module 8 – Using the BlackBerry Internet Service administration web site

- Describe the function of the BlackBerry Internet Service administration web site
- Explain how to search for a subscriber's BlackBerry Internet Service account using the BlackBerry Internet service administration web site
- Create a new BlackBerry Internet Service subscriber account
- Explain the various options for managing a subscriber's account using the BlackBerry Internet Service administration web site
- Explain the various options for editing a subscriber's account information using the BlackBerry Provisioning System administration site

# **Module 9 – Troubleshooting for the BlackBerry Internet Service**

Discuss the troubleshooting process for each of the components in the BlackBerry Internet Service

## Appendix A - Introducing BlackBerry Mail

- Discuss BlackBerry Mail
- Compare BlackBerry Mail and the BlackBerry Internet Service
- Describe the process for setting up a new BlackBerry Mail account

### **Appendix B – Migrating to BlackBerry Internet Service 2.4**

- Describe the functional differences between BlackBerry Internet Service 1.8.x and BlackBerry Internet Service 2.4
- Describe when the migration to BlackBerry Internet Service 2.4 can be performed
- Describe what happens during the migration
- Describe the migration process
- Describe how to upgrade the BlackBerry Mail Connector

#### Appendix C – Additional BlackBerry Internet Service administration web site functions

- Discuss the BlackBerry Internet Service 2.4 web site settings.
- Discuss the BlackBerry Internet Service 1.8.x web site settings.